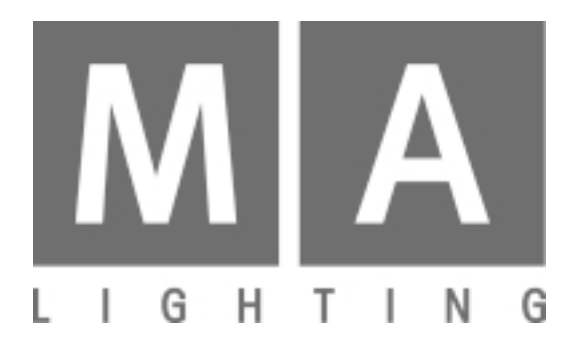

# **Network Signal Processor NSP**

**Bedienungsanleitung**

05.2017

# **Inhaltsverzeichnis**

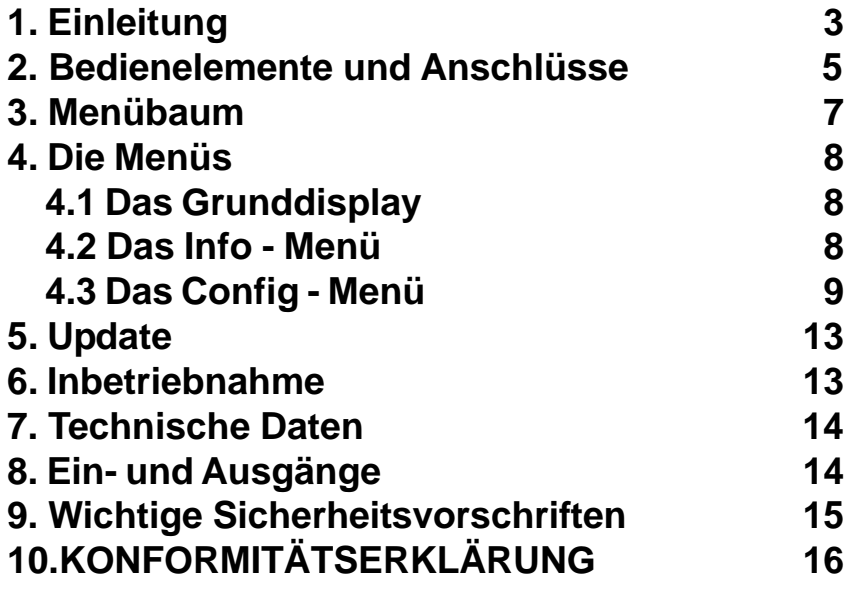

# **1. Einleitung**

Der NETWORK SIGNAL PROCESSOR (NSP) kann als Kanalerweiterung oder als Artnet-Hub eingesetzt werden. Bis zu 2048 Kanäle können auf 4 getrennten DMX-Universen ausgegeben werden. Als Protokolle können ARTNET und MA-NET verwendet werden.

Besondere Kennzeichen:

- Einfache Bedienung durch wenige, übersichtliche Menüs

- Freie Zuordnung der XLR - Ausgänge auf 64 DMX-Universen.

Kombination mit:

grandMA : als Kanalerweiterung mit max 16 NSP auf 32.768 DMX-Kanäle / 16.384 Parameter. grandMA2 full size: Erweiterung der DMX-Ausgänge um jeweils 4 x DMX pro NSP

grandMA Ultralight: als Kanalerweiterung

grandMA2 ultra-light: Erweiterung der DMX-Ausgänge um jeweils 4 x DMX pro NSP

grandMA Light: als Kanalerweiterung

grandMA2 light: Erweiterung der DMX-Ausgänge um jeweils 4 x DMX pro NSP

grandMA Micro: Nicht möglich, da das Pult nur mit dem 3D Visualizer eine Netzwerkverbindung eingehen kann.

offline / on PC: als DMX - Ausgabe, für die Programmierung und das Playback ist kein "echtes" Pult erforderlich. HINWEIS: Obwohl sich grandMA 3D und grandMA onPC/Offline über eine Loopback-Adresse gemeinsam auf einem PC betreiben lassen, kann es beim gleichzeitigen Betrieb beider Programme an einer "realen" Netzwerkkarte (z.B. zum Anschluss an einen NSP oder ein externes grandMA Netzwerk) zu Ausfällen der Netzwerkverbindung kommen. Hier kann die Installation einer zweiten Netzwerkkarte und gegebenenfalls auch Videokarte abhelfen; sprechen Sie im Zweifel mit unserem technischen Service.

**Hinweis**: Der NSP ist für einen Datendurchsatz von 100MBit ausgestattet - beim Einsatz in einem Netzwerk mit höherem Datendurchsatz muss das Netzwerk entsprechend ausgestattet sein.

MA NETWORK:

Die NSP lassen sich im Pult im Menü TOOLS oder in den Menüs des NSP konfigurieren. Das Software-Update läßt sich sehr schnell vom Pult aus durchführen. Mit den NSP sind je nach Pult bis max 16 384 Parameter auf 64 DMX Linien bei 16 NSPs möglich.

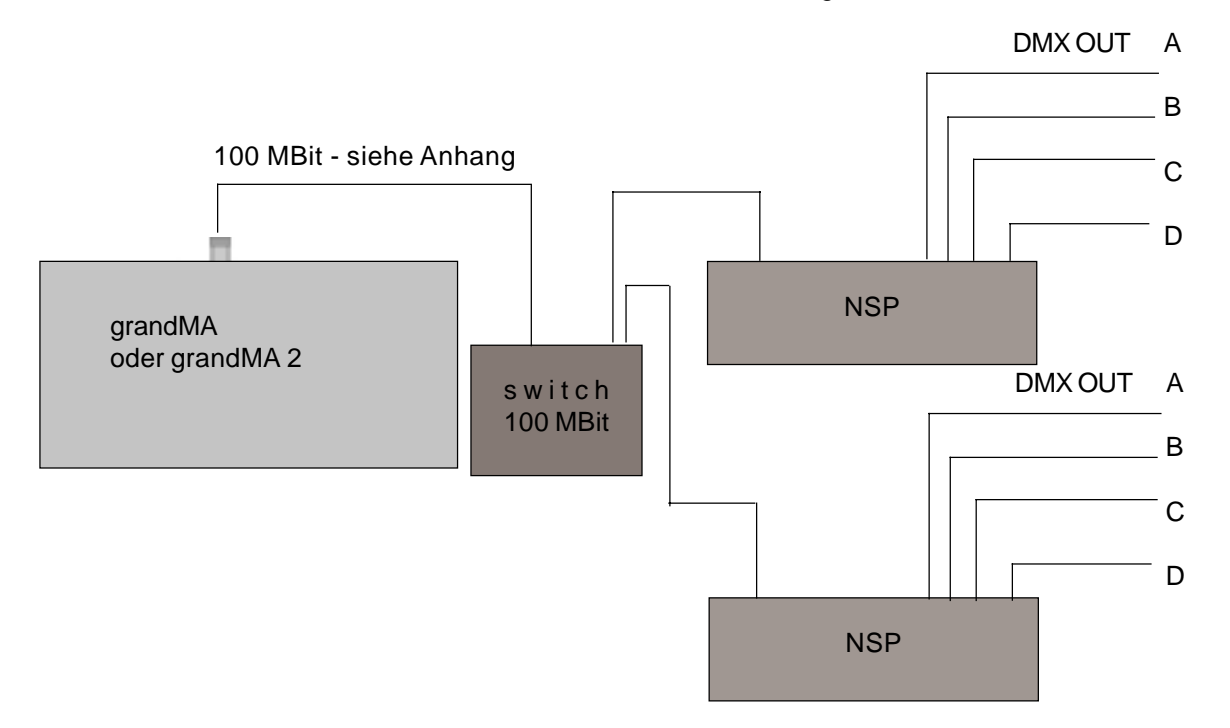

#### **ARTNET:**

Dieses Protokoll ist nur bis 4.096 Kanäle möglich. Unterhalb dieser Grenze ist ARTNET und MA-NET gleichzeitig möglich, oberhalb diese Grenze wird automatisch auf MA-NET umgeschaltet. Die ARTNET -Knoten lassen sich nur im Menü des NSPs konfigurieren.

**Hinweis: Der NSP lässt sich nicht vom Pult aus updaten und ist im SETUP / SOFTWARE UPDATE nicht zu sehen. Zum Updaten den NSP auf MA-NET umstellen.**

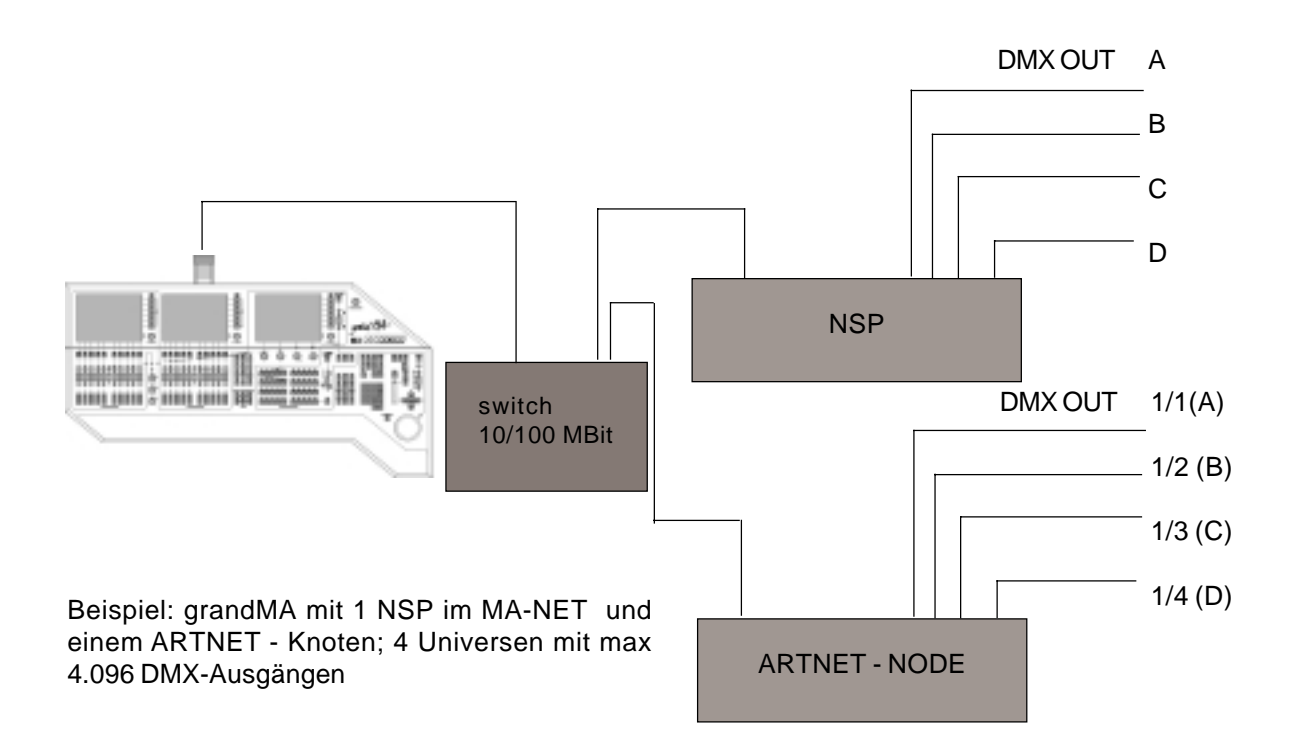

Einsatzmöglichkeiten des NSP bei verschiedenen Pulten:

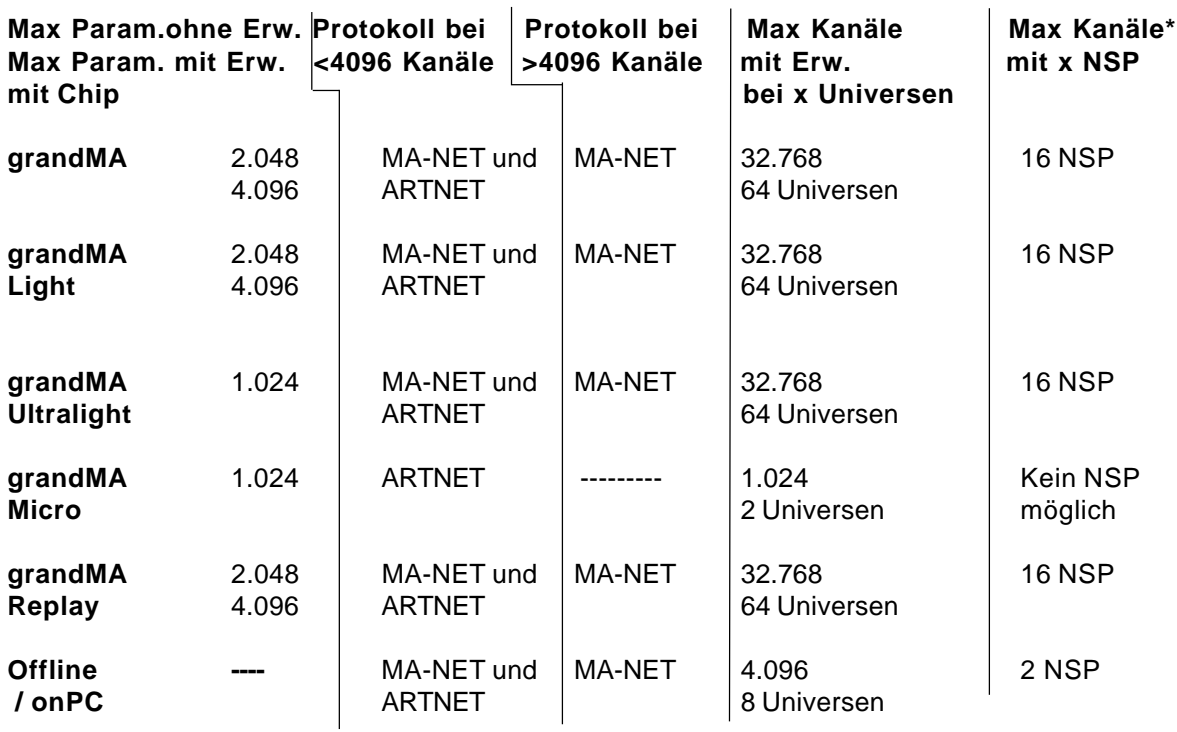

# **2 Bedienelemente und Anschlüsse**

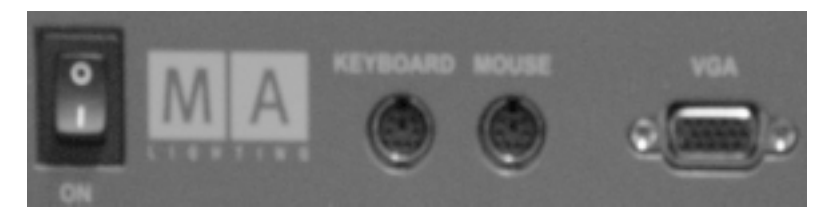

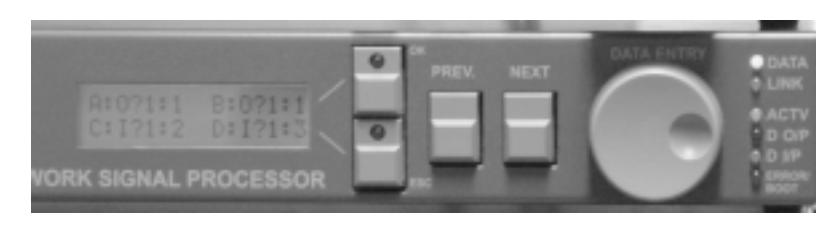

 Ein Dauerton signalisiert, daß eine unvereinbare Fehleingabe gemacht wurde; der NSP bootet automatisch mit der Einstellung vor der Änderung

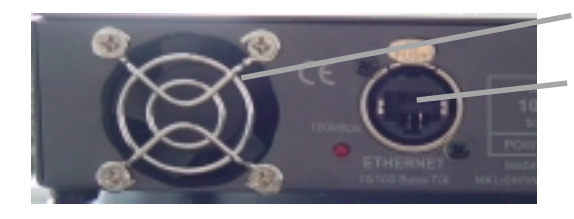

**ON / OFF** Schalter

**Keyboard** Anschluß für eine PS2- **Tastaur** 

**Mouse** Anschluß für eine PS2-Maus **VGA** Anschluß für einen VGA Monitor

Maus, Tastatur und Monitor sind bei Fehlersuche o.ä. wichtig, zum Einrichten und Betrieb sind sie nicht notwendig

**LINK** der NSP hat eine aktive Netzverbindung

**DATA** zeigt den Datenverkehr im Netzwerk

**ACTV** zeigt, daß der NSP mit dem Pult verbunden und aktiv ist

**D O/P** zeigt, daß der NSP Daten sendet (OUTPUT)

**D I/P** zeigt, daß der NSP Daten empfängt (INPUT)

**ERROR / BOOT** der NSP bootet oder hat eine Störung

#### **Lüftereinlaß - nicht abdecken!**

**ETHERNET 10/100 - base T/X für RJ 45 Steckverbindung**

**Sicherung T 1 A Netzanschluß 230V**

**OUT B** ARTNET und MA-NET: Nur DMX - Ausgang

**OUT A** ARTNET und MA-NET: Nur DMX - Ausgang

**IN 2**

MA-NET: In dieser Version keine Funktion ARTNET: IN-Buchse für die THRU-Funktion, wenn OUT D auf I/P eingestellt ist.

Darf nicht belegt werden, wenn OUT D auf O/P eingestellt ist!

#### **IN 1**

MA-NET: In dieser Version keine Funktion ARTNET: IN-Buchse für die THRU-Funktion, wenn OUT C auf I/P eingestellt ist.

Darf nicht belegt werden, wenn OUT C auf O/P eingestellt ist!

#### **OUT D (THRU 2)**

MA-NET: DMX-Ausgang ARTNET: DMX-Ausgang (bei Einstellung O/P) oder OUT-Buchse für die THRU-Funktion, wenn OUT D auf I/P eingestellt ist.

#### **OUT C (THRU 1)**

#### MA-NET: DMX-Ausgang

ARTNET: DMX-Ausgang (bei Einstellung O/P) oder OUT-Buchse für die THRU-Funktion, wenn OUT C auf I/P eingestellt ist**.**

# **2 Bedienelemente**

Es gibt 2 Hauptmenüs, durch die man sich mit den Tasten PREV und NEXT sowie dem Encoder bewegen kann. Der Encoder kann gedreht oder als Drucktaster verwendet werden; er hat dann je nach Menü unterschiedliche Funktionen.

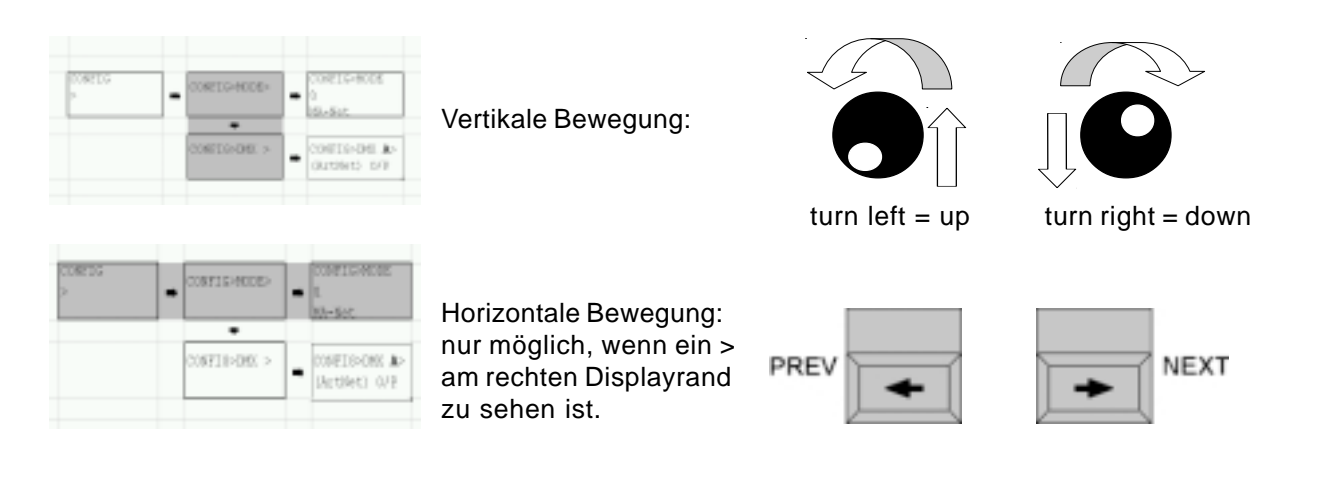

#### **Ändern einer Einstellung:**

- das Menü auswählen ( mit Tasten und Encoder im Menübaum bewe gen, siehe oben)
- Druck auf den Encoder zum Eingeben einer Änderung
- Das Element, das geändert werden kann blinkt
- Drehen des Encoder zum Selektieren der neuen Eingabe
- Wenn im Menü mehrere Eingaben möglich sind, dann mit Druck auf den Encoder zur nächsten Änderung springen; die Auswahl erfolgt wieder durch Drehen des Encoder (EDIT - Funktion)
- die roten LED leuchten und ein Haken am rechten Rand erinnert, daß eine neue Auswahl getroffen wurde, die noch bestätigt werden muß.
- Eingabe bestätigen
	- mit **ESC** die Einstellung verwerfen die vorherige Einstellung bleibt erhalten
	- oder
	- mit **OK** die neue Einstellung bestätigen (evtl. bootet der NSP dann automatisch)

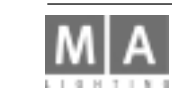

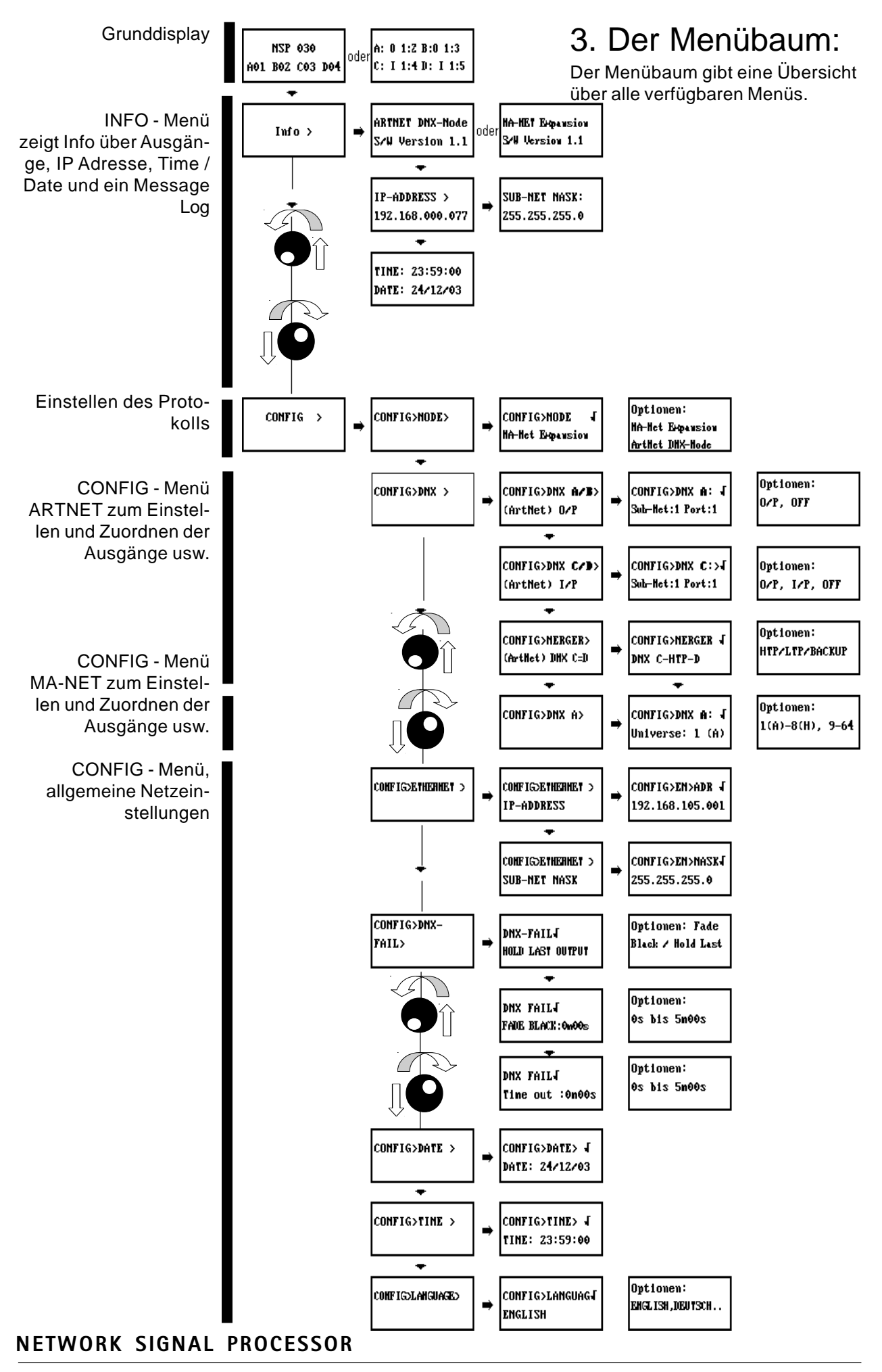

# **4. Die Menüs**

Auf der Vorderseite des NSP befindet sich ein beleuchtetes LCD-Display. Mit den vier Tasten neben dem Display und dem Drehrad (sog. Encoder oder Dateneingaberad) werden alle nötigen Einstellungen vorgenommen.

# **4.1 Das Grunddisplay**

Nach dem Einschalten des NSPs erscheint das Grunddisplay auf dem Display. Je nach eingestelltem Protokoll erscheint entweder:

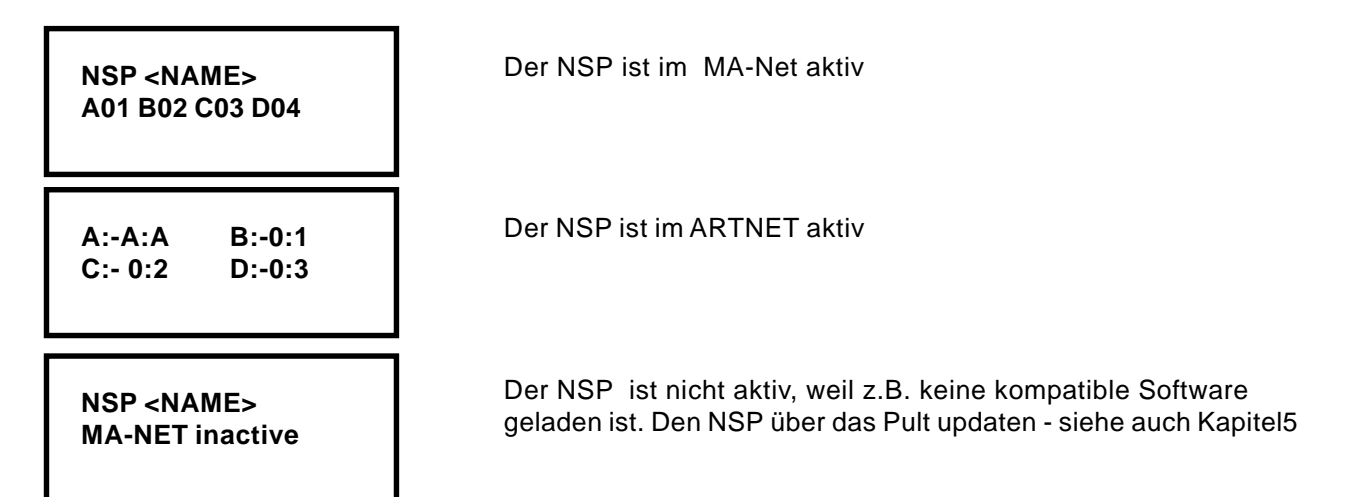

## **4.2 Das INFO - Menü**

Hier werden ausschließlich Informationen zur Einstellung des NSP gezeigt. Änderungen können in diesem Menü nicht vorgenommen werden.

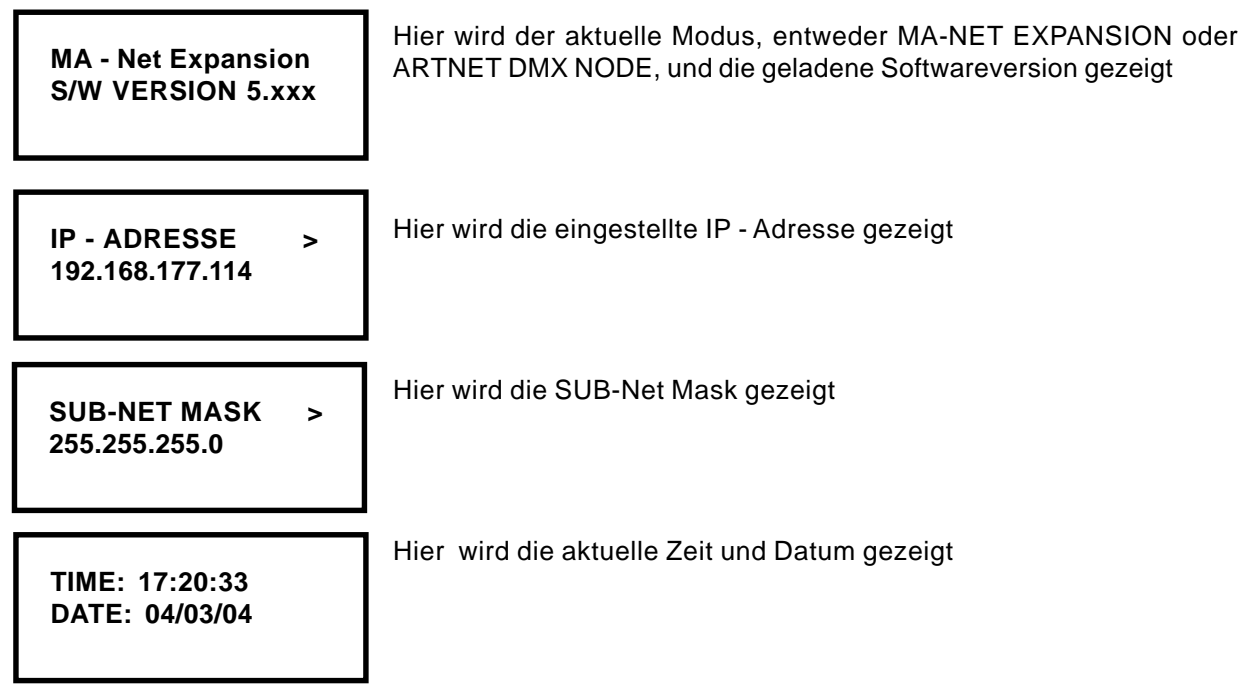

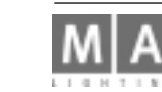

**NSP 01 > Console Logged in**

Hier werden Nachrichten , z.B. Zustandsmeldungen angezeigt

**TIME DATE**

Hier wird Zeit und Datum des Nachrichteneingangs gezeigt

## **4.3 Das CONFIG - Menü**

Hier können Änderungen der Parameter durchgeführt werden. Einige Menüs sind protokoll-spezifisch und sind im Betrieb mit anderen Protokollen nicht zu sehen.

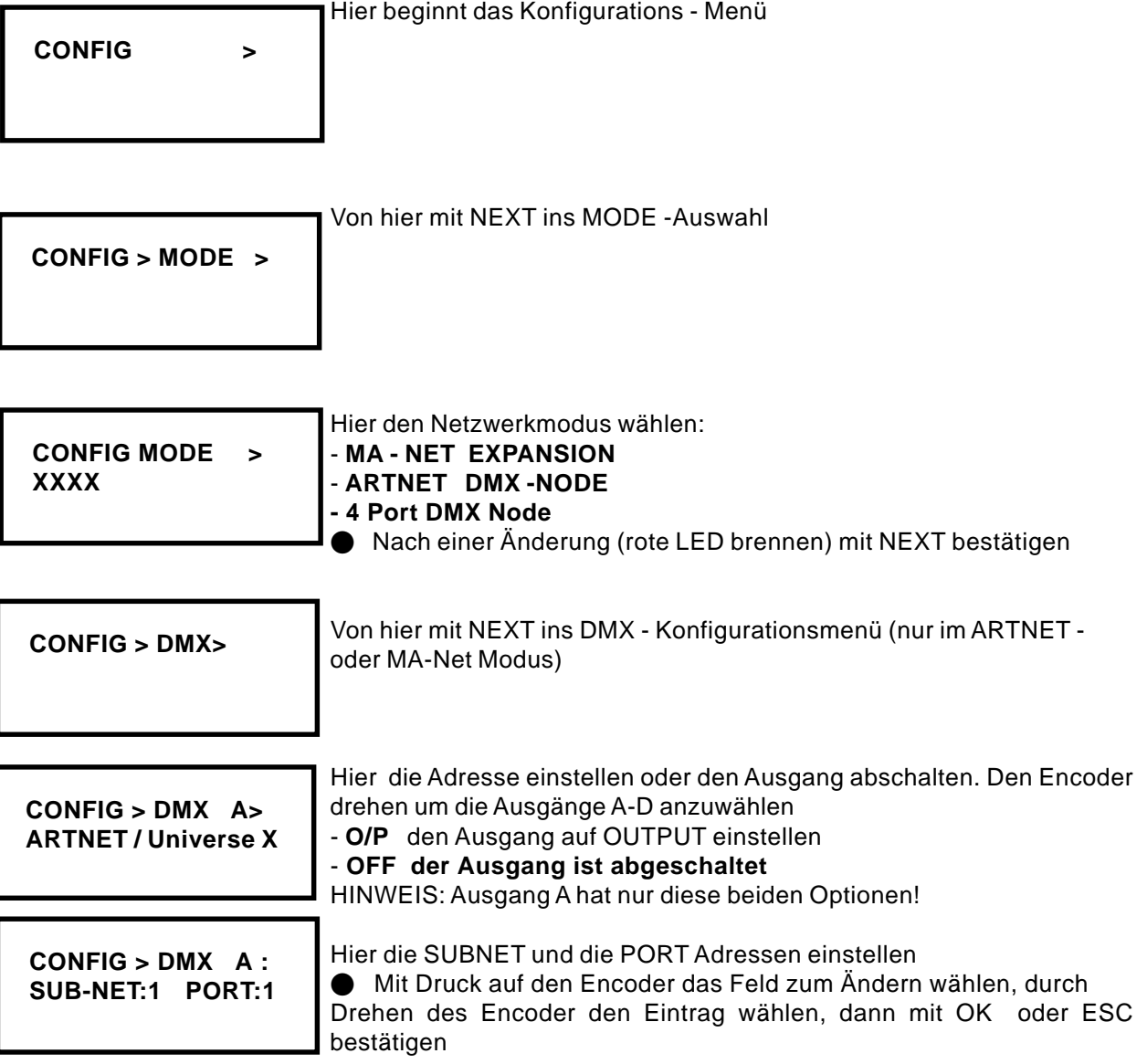

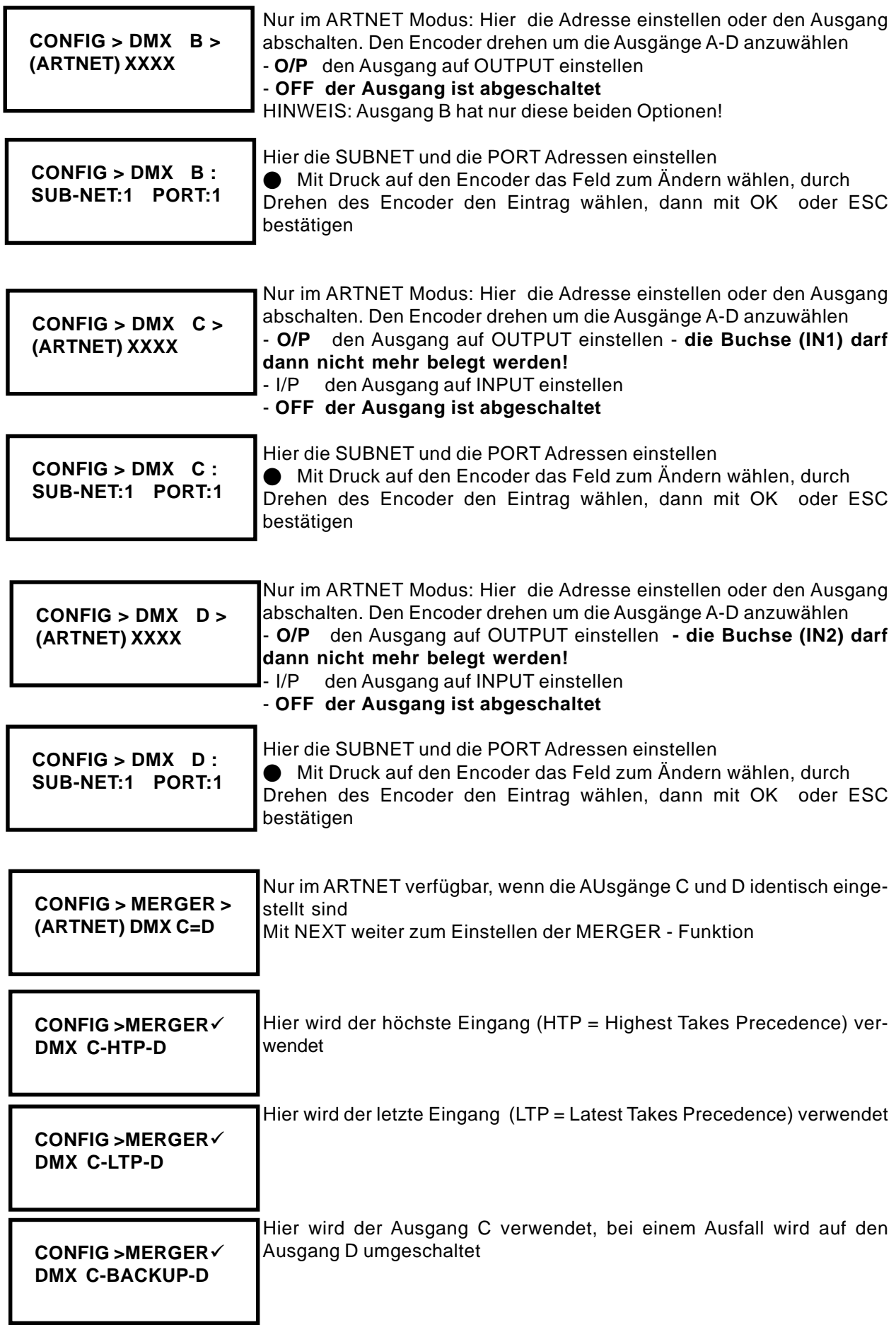

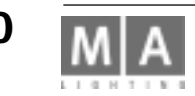

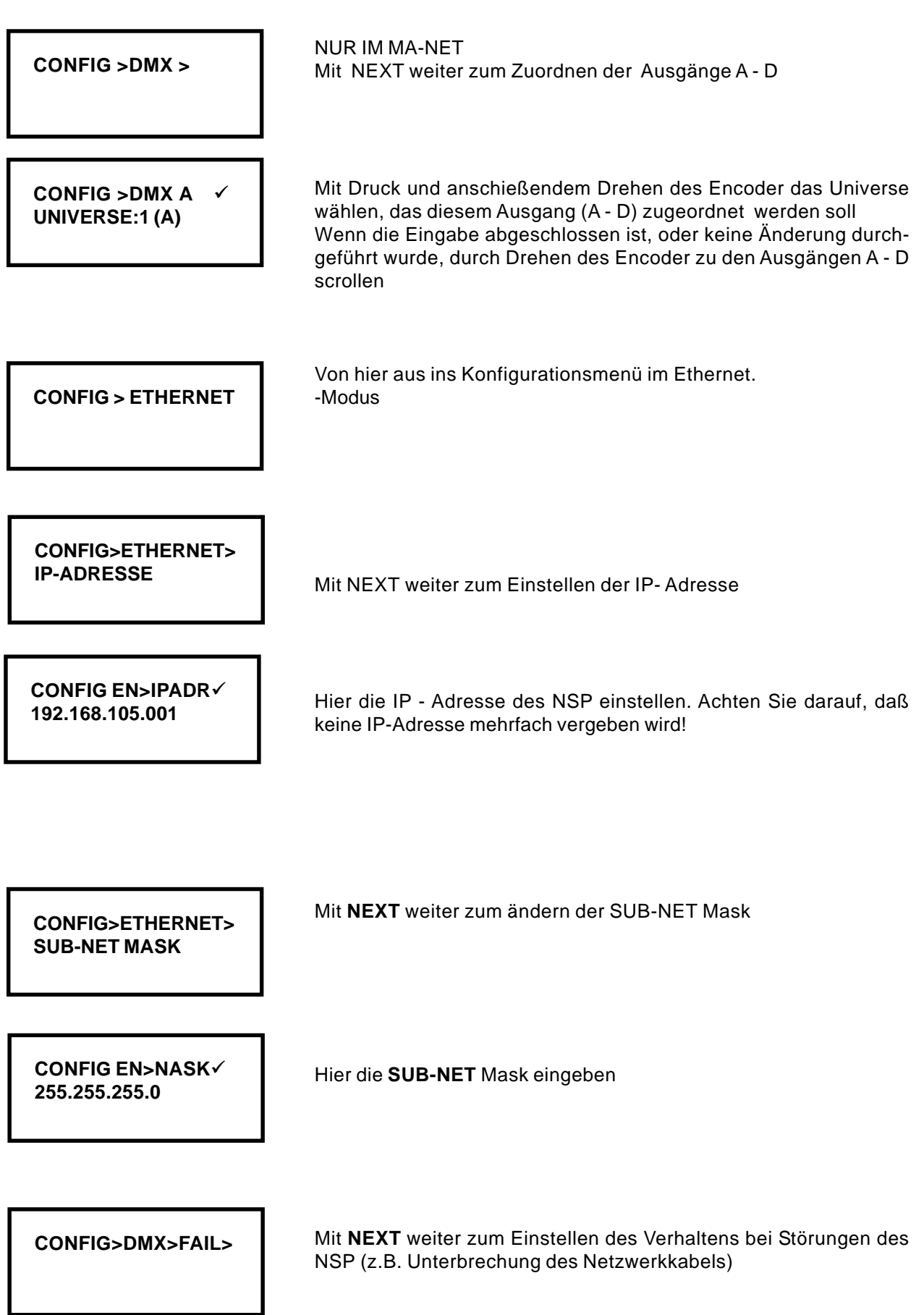

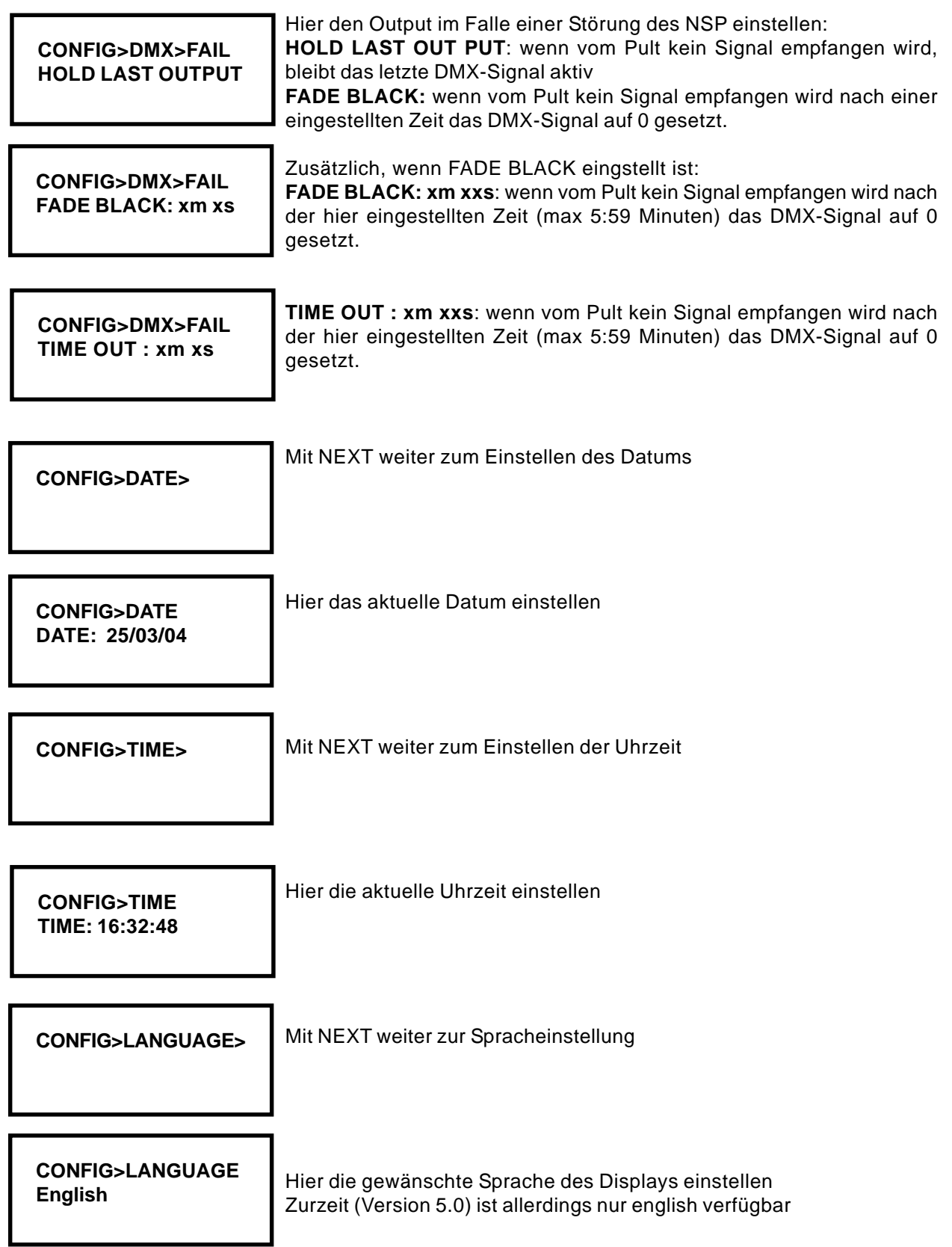

![](_page_11_Picture_1.jpeg)

#### **HINWEIS:**

**Sollen mehr als 4096 Parameter verwendet werden, so ist ein Netzwerk mit 100Mbit -Übertragungsgeschwindigkeit notwendig. Achten Sie darauf, daß keine Komponenten in das Netz eingebunden werden, die die Geschwindigkeit auf 10Mbit senken.**

Bei Pulten ab den folgenden Seriennummern ist der Einsatz in einem Netzwerk unproblematisch, da bereits eine 100MBit Netzwerkkarte und 256MB Speicher eingebaut ist:

![](_page_12_Picture_131.jpeg)

- grandMA Replay Unit ab SN 38

Pulte mit niedrigeren Seriennummern müssen mit 256 MB RAM und einer 100Mbit Karte aufgerüstet werden.

## **5. Update**

Die beste und schnellste Möglichkeit, den NSP upzudaten, ist ein Update über ein Netzwerk. Dazu muss sich das NSP im gleichen NEtzwerk wie das Pult (grandMA, grandMA-light, grandMA-ultralight , Offline oder onPC) befinden, d.h. die ersten 3 gruppen der IP-Adresse müssen übereinstimmen. Auf diesem Pult muss die gewünschte Softwareversion geladen sein.

- Den NSP im CONIG MODE auf MA-NET einstellen (im ARTNET nicht möglich)
- Am Pult im SETUP / UPDATE SOFTWARE den gewünschten NSP markieren

● mit UPDATE CONSOLE den Update starten - nach dem automatischen Reboot solte der NSP die geladene Softwareversion im INFO - Fenster zeigen.

## **6. Inbetriebnahme**

Bitte vor Inbetriebnahme des NSP die allgemeinen Sicherheitshinweise (s.Kap.9) durchlesen und die einschlägigen VDE- bzw. EN-Vorschriften beachten!

Der MA NSP kann in ein 1HE 19" Einschubgehäuse (Rack) eingebaut werden. Zur zusätzlichen Stabilität sollten horizontale Einschub-Schienen verwendet werden.

#### 6.1 Lüftersteuerung

Bitte für ausreichende Luftzufuhr sorgen. Auf der Rückseite befindet sich ein Lüfter der die Luft ansaugt und nach vorne durch die Vorderseite ausbläst.

# **7. Technische Daten**

![](_page_13_Picture_118.jpeg)

# **8. Ein- und Ausgänge**

#### **8.1 DMX Ein- u. Ausgang**

Der DMX Eingang entspricht USITT DMX 512 (1990) Standard. Jedes Gerät, das nach dieser Norm arbeitet, kann den MA NSP ansteuern.

![](_page_13_Figure_5.jpeg)

**ACHTUNG:** Wenn der Ausgang C oder D auf OUT eingestellt sind, dürfen die zugehörigen IN - Buchsen nicht belegt werden, d.h. ist die Buchse OUT C auf OUT eingestellt (im Menü CONFIG vornehmen), dann darf die Buchse (IN 1) nicht belegt werden entsprechend OUT D und (IN 2). Die Belegung kann zur Zerstörung der angeschlossenen Geräte oder des NSPs führen!

Der DMX Eingang ist zusätzlich mit Supressordioden überspannungsgeschützt und entspricht der RS485 bzw. RS 422a Norm.

Der DMX-Ausgang OUT C (Thru 1) ist1:1 (Pins 1 bis 3) mit dem DMX-Eingang (IN 1) verbunden. Entsprechend OUT D (Thru 2) mit (IN 2).

![](_page_13_Picture_119.jpeg)

Bitte beachten, dass alle DMX Geräte "hintereinander" angeschlossen werden und keine Y-Verbindungen konstruiert werden. Am Ende der gesamten DMX-Leitung muß ein Abschlußwiderstand zwischen Pin 2 und Pin 3 von 100 Ohm angebracht werden.

Die Einstellungen wie DMX-Adresse etc. in den Menüs vornehmen.

![](_page_13_Picture_12.jpeg)

# **9. Wichtige Sicherheitsvorschriften**

- 1. Alle Anweisungen in der Bedienungsanleitung lesen
- 2. Die Bedienungsanleitung für den späteren Gebrauch aufbewahren.
- 3. Alle auf dem Gerät vermerkten Warnhinweise und Anweisungen befolgen.
- 4. Vor dem Reinigen den Netzstecker des Geräts aus der Steckdose ziehen. Keine Flüssig- oder Sprühreiniger verwenden. Mit einem feuchten Tuch reinigen.
- 5. Das Gerät nicht in Wassernähe betreiben.
- 6. Das Gerät nicht auf einen instabilen Wagen, Untersatz oder Tisch stellen. Es könnte herunterfallen und dabei stark beschädigt werden.
- 7. Im Gehäuse befinden sich Schlitze zur Belüftung; diese Öffnungen dürfen nicht blockiert oder abgedeckt werden, da sie den zuverlässigen Betrieb des Geräts sicherstellen und es vor Überhitzung schützen. Das Gerät nur dann in eine Einbauvorrichtung installieren, wenn eine ausreichende Belüftung sichergestellt ist.
- 8. Das Gerät muss mit einem Schutzkontaktstecker ausgestattet werden. Dies ist eine Schutzmaßnahme, die unbedingt eingehalten werden muß.
- 9. Keine Gegenstände auf das Netzkabel stellen und darauf achten, daß niemand auf das Kabel treten kann.
- 10.Wird ein Verlängerungskabel benutzt, muss sichergestellt werden, daß die Summe der Nennleistun gen der an das Kabel angeschlossenen Geräte die Nennleistung des Verlängerungskabels nicht überschreitet.
- 11. Niemals Flüssigkeit über dem Gerät verschütten! Keine Gegenstände irgendwelcher Art durch die Gehäuseschlitze in das Gerät einführen, da diese spannungsführende Teile berühren oder Kurzschlüsse verursachen können. Dies kann zu Bränden und elektrischen Schlägen führen.
- 12.Es dürfen nur Netzkabel mit Sicherheitsprüfzeichen verwendet werden.
- 13 In unmittelbarer Nähe des Geräts darf kein Funkgerät mit starker Leistung o. ä. betrieben werden.
- 14.Das Gerät nicht selbst warten, da beim Öffnen und Entfernen von Abdeckungen spannungsführende Teile freigelegt werden und neben anderen Risiken die Gefahr eines elektrischen Schlages besteht. Alle Wartungsarbeiten von qualifizierten Kundendiensttechnikern durchführen lassen.
- 15.Tritt eine der nachstehen aufgeführten Bedingungen auf, den Netzstecker ziehen und den Kundendienst rufen.
	- A. Netzkabel oder Stecker sind beschädigt oder durchgescheuert.
	- B. Flüssigkeit wurde in das Gerät verschüttet.
	- C. Das Gerät war dem Regen (oder Feuchtigkeit in anderer Form) ausgesetzt.
	- D. Das Gerät arbeitet bei Einhaltung der Bedienungsanweisungen nicht einwandfrei. Nur die in den Anweisungen erwähnten Steuerelemente einstellen, da eine falsche Einstellung anderer Steuerungen zu Beschädigungen führen kann; solche Schäden müssen häufig unter hohem Zeitaufwand vom Kundendiensttechniker repariert werden.
	- E. Das Gerät ist zu Boden gefallen oder das Gehäuse wurde beschädigt.

# **10. KONFORMITÄTSERKLÄRUNG**

![](_page_15_Picture_98.jpeg)

**Zusätzliche Informationen:** Alle DMX512- Ein- bzw. Ausgangskabel müssen geschirmt sein und der Schirm muss mit der Masse bzw. dem Gehäuse des entsprechenden Steckers verbunden sein. Desweiteren muss der NSP und alle angeschlossenen Geräte sicher geerdet sein.

Waldbüttelbrunn, 01.04.2004

**Dipl. Ing. Michael Adenau**

le Ceun

![](_page_15_Picture_7.jpeg)